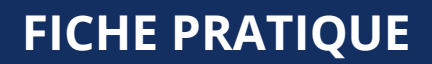

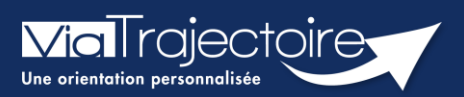

## **Portail usager - Rechercher et sélectionner des établissements**

Grand-âge

**Cette fiche a pour but d'indiquer comment rechercher et sélectionner des établissements dans un dossier ViaTrajectoire, en vue de leur soumettre une demande d'hébergement.**

## 1 Indiquer le statut du demandeur

Avant de lancer une recherche, il sera demandé d'indiquer le statut du demandeur, puis de cliquer sur **Valider et Lancer la recherche d'établissements**

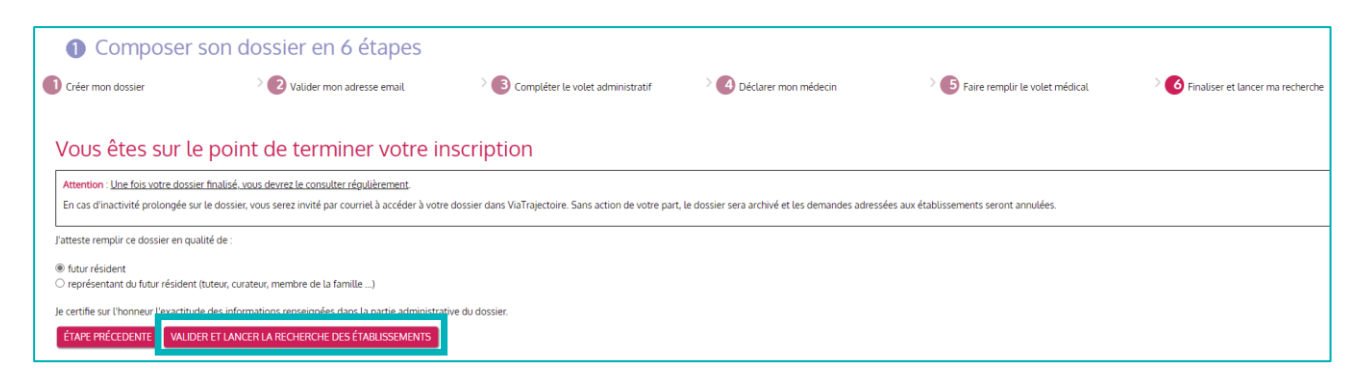

## 2 Rechercher des établissements

Une fois connecté au dossier, cliquez sur **Rechercher les établissements** depuis l'encart **Accéder à mon dossier**

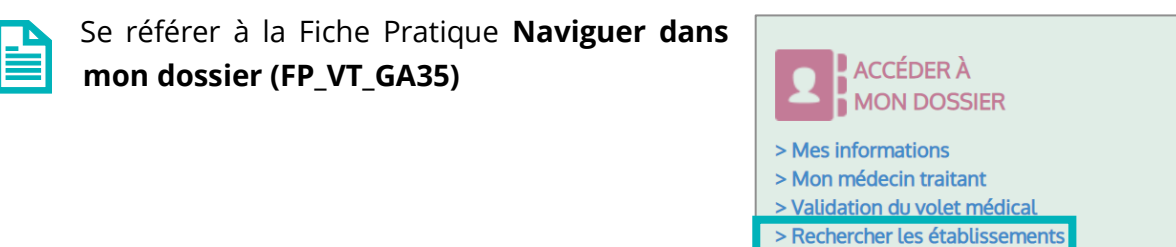

- > Contacter les établissements
- > Consulter les réponses en ligne
- > Historique des actions
- > Télécharger le formulaire
- > Modifier mon mot de passe

Plusieurs établissements sont déjà présélectionnés selon les informations administratives renseignées.

Néanmoins, vous pouvez **préciser vos critères** grâce au **formulaire de recherche** sur la gauche de la page : seul le code postal est obligatoire à renseigner et plusieurs critères peuvent être cumulés.

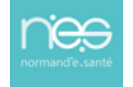

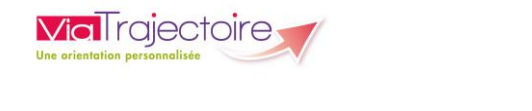

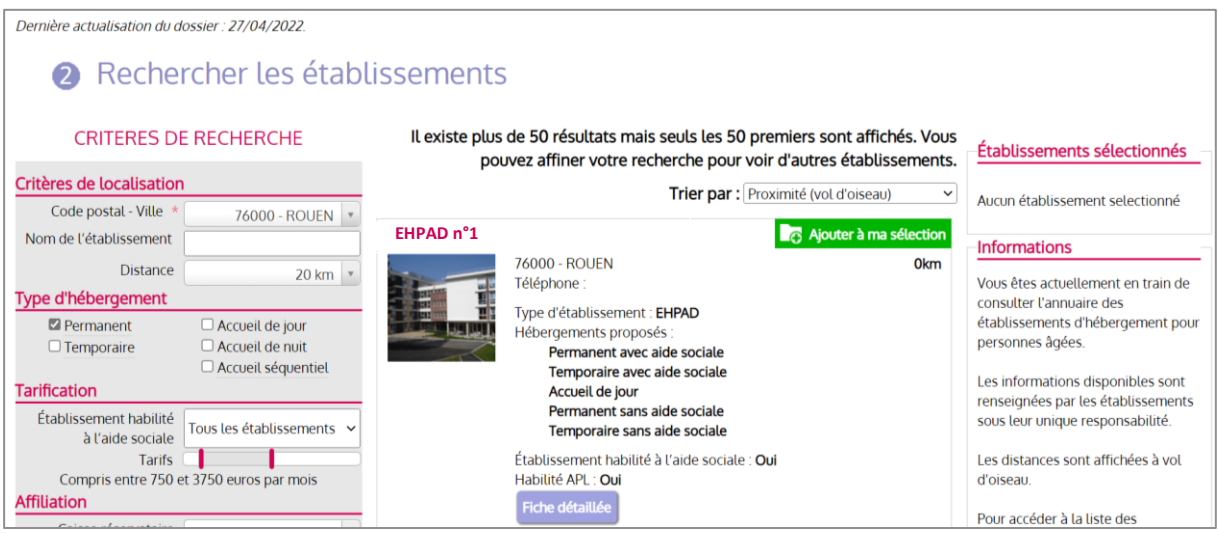

▪ Cliquez sur **Lancer la recherche** lorsque les critères désirés sont renseignés.

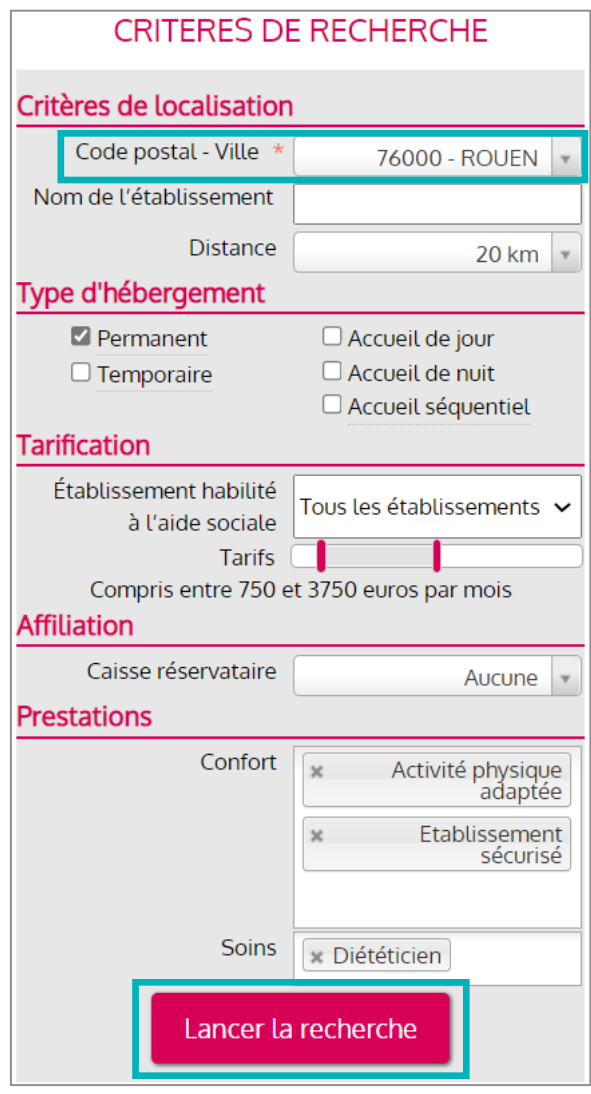

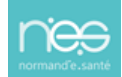

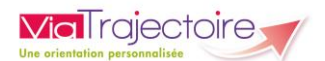

## 3 Sélectionner des établissements

Une liste d'établissements est générée :

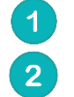

Pour plus d'informations sur l'établissement, cliquez sur **Fiche détaillée** Pour candidater à l'établissement, cliquez sur **Ajouter à ma sélection**.

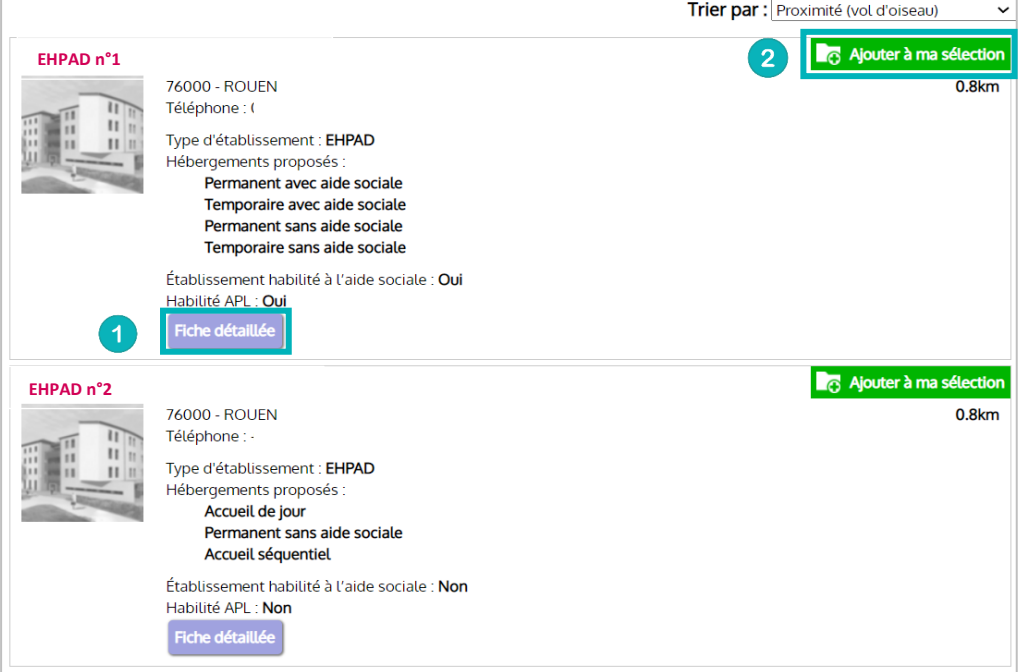

Les établissements sélectionnés apparaitront dans la liste en tant qu'**établissements sélectionnés**.

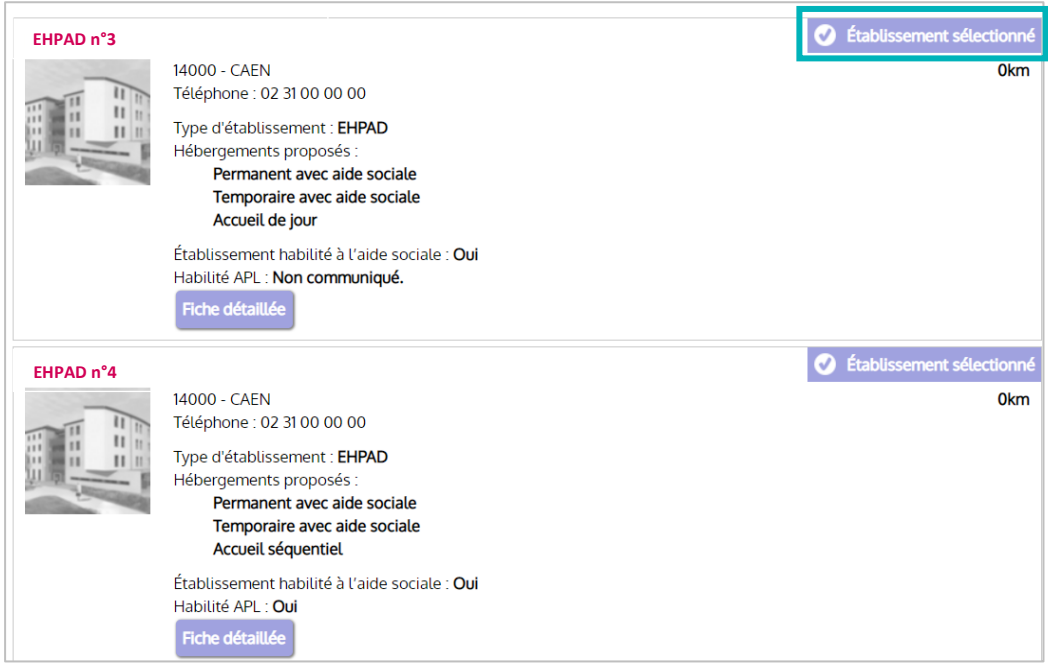

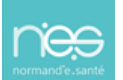